# れんしゅうつうほう あんない 練習通報のご案内

#### つか かた かくにん 使い方を確認しましょう。

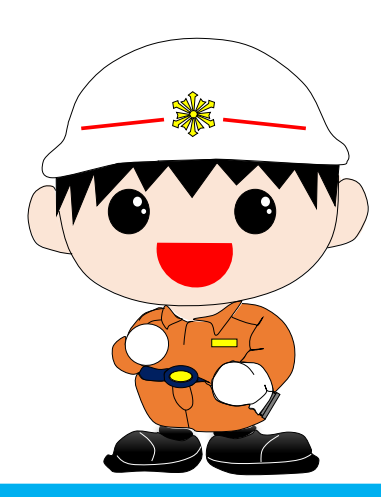

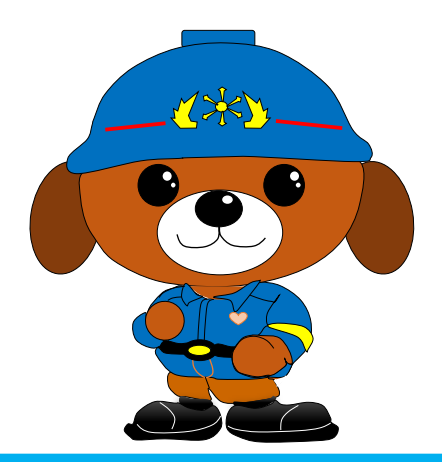

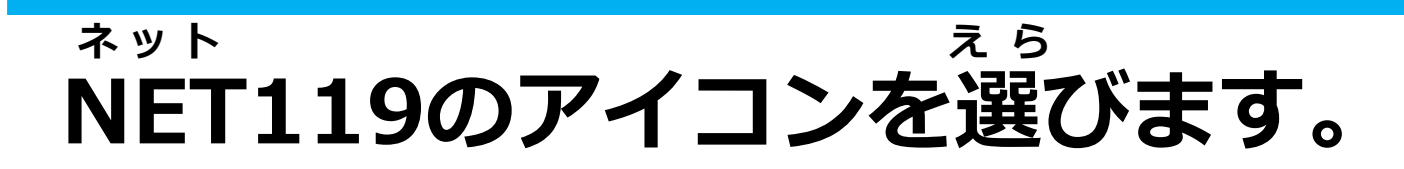

### つうほうがめん ひょうじ 通報画面が表示されます。

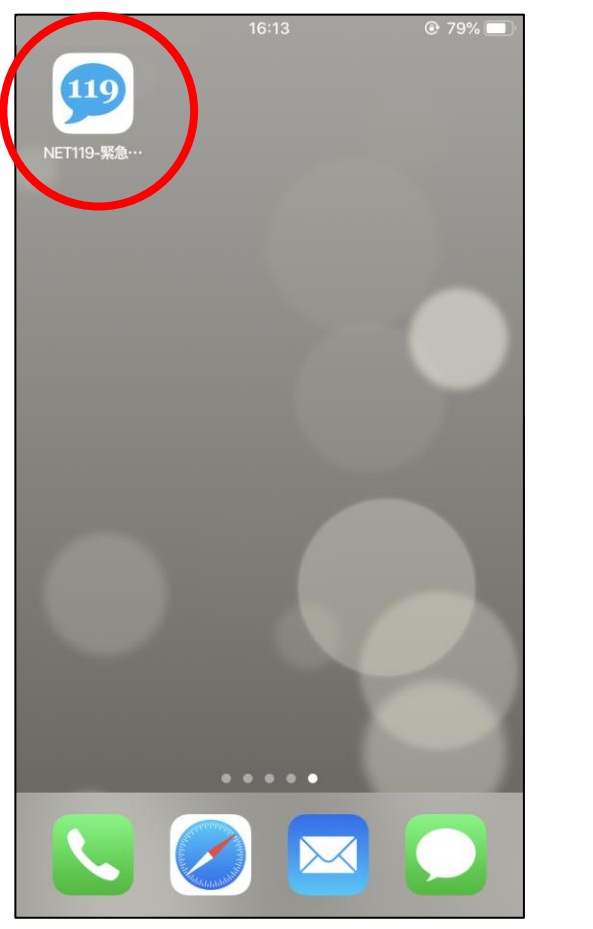

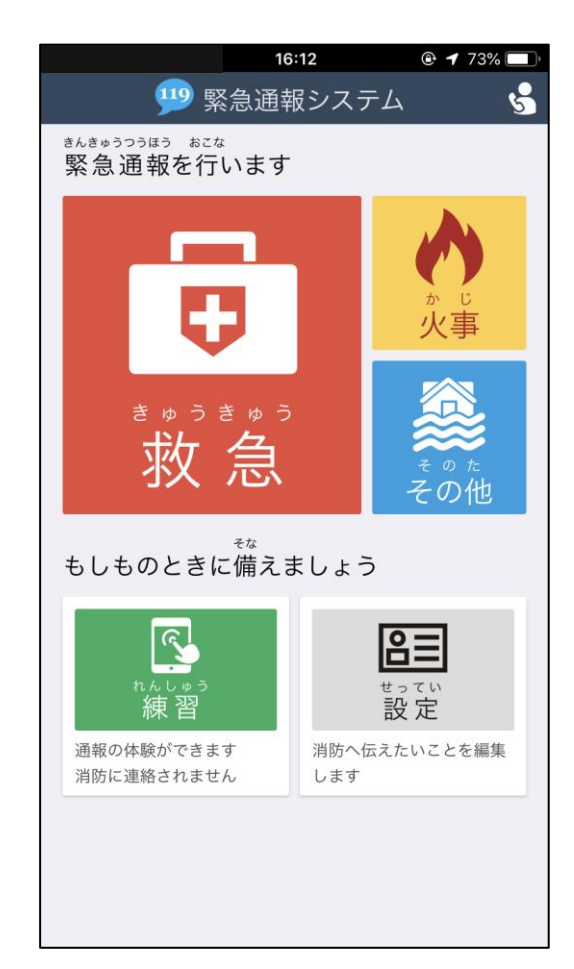

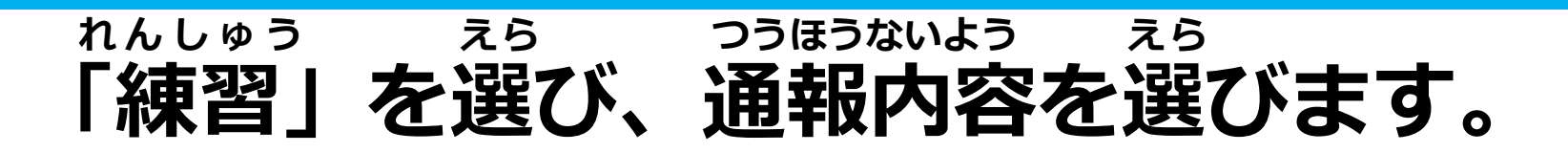

#### **練習中は「練習通報中です」と表示されます。 れんしゅうちゅう れんしゅうつうほうちゅう ひょうじ**

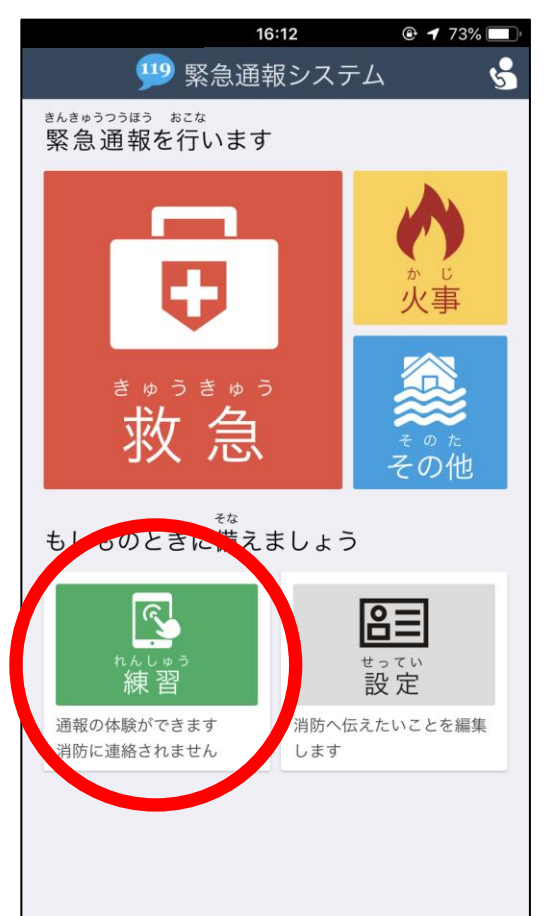

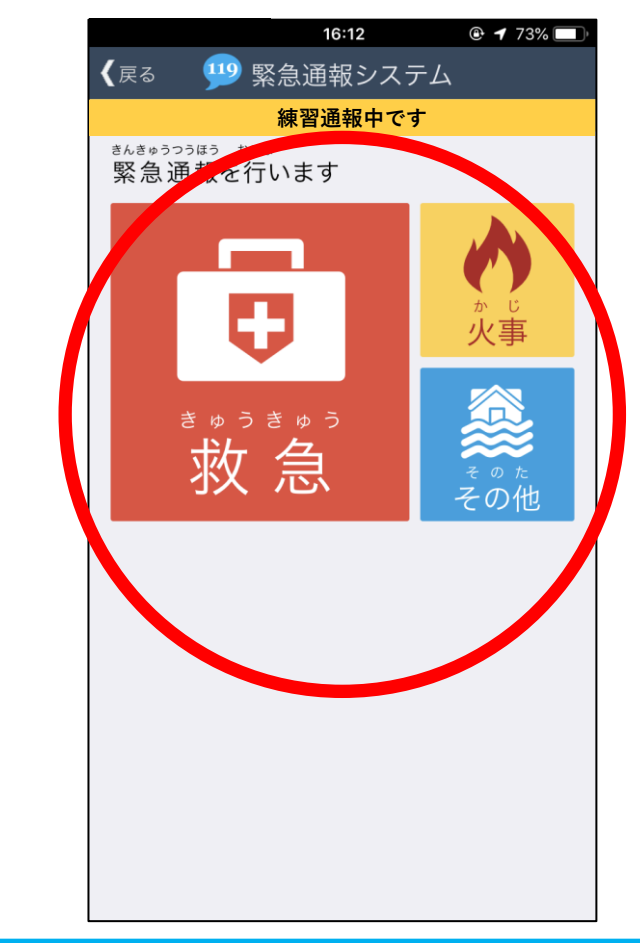

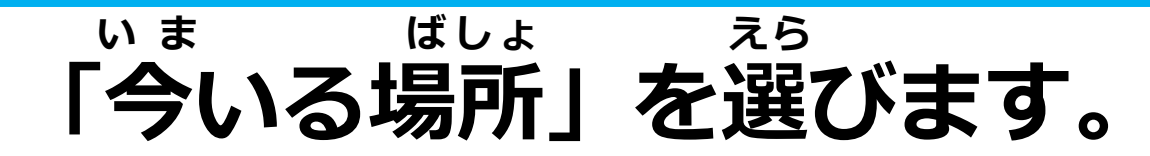

### **がいしゅつさき ばあい げんざいち えら 外出先の場合は『現在地』を選んでください。**  $\odot$  1 73% く戻る 通報場所 く戻る 現在地を選択してください  $\overline{a}$ 練習通報中です **練習通報中です**ばしょ せんたく 今いる場所を選択してください <sub>じたく</sub><br>自宅 現在地 ٠ 립구  $\bullet$ ここです わからない

## **指で画面をスライドして、通報します。 ゆび がめん つうほう**

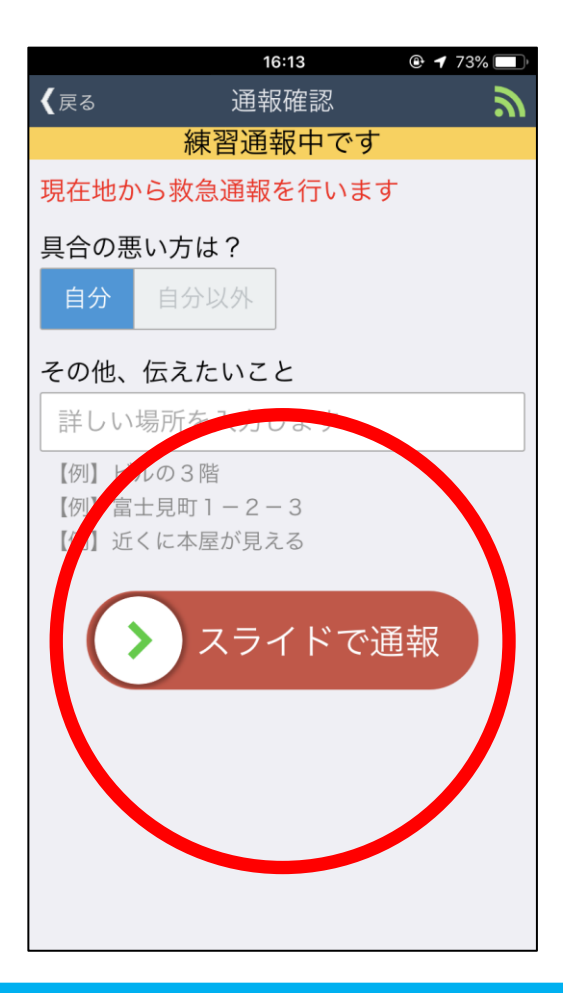

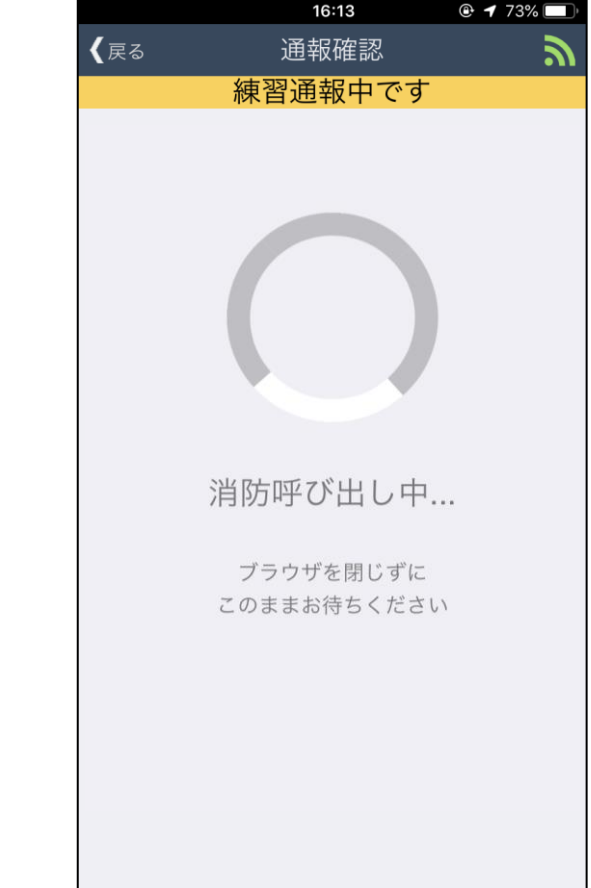

## **通報後は、チャット機能を使って消防と つうほうご つか きのう しょうぼう**

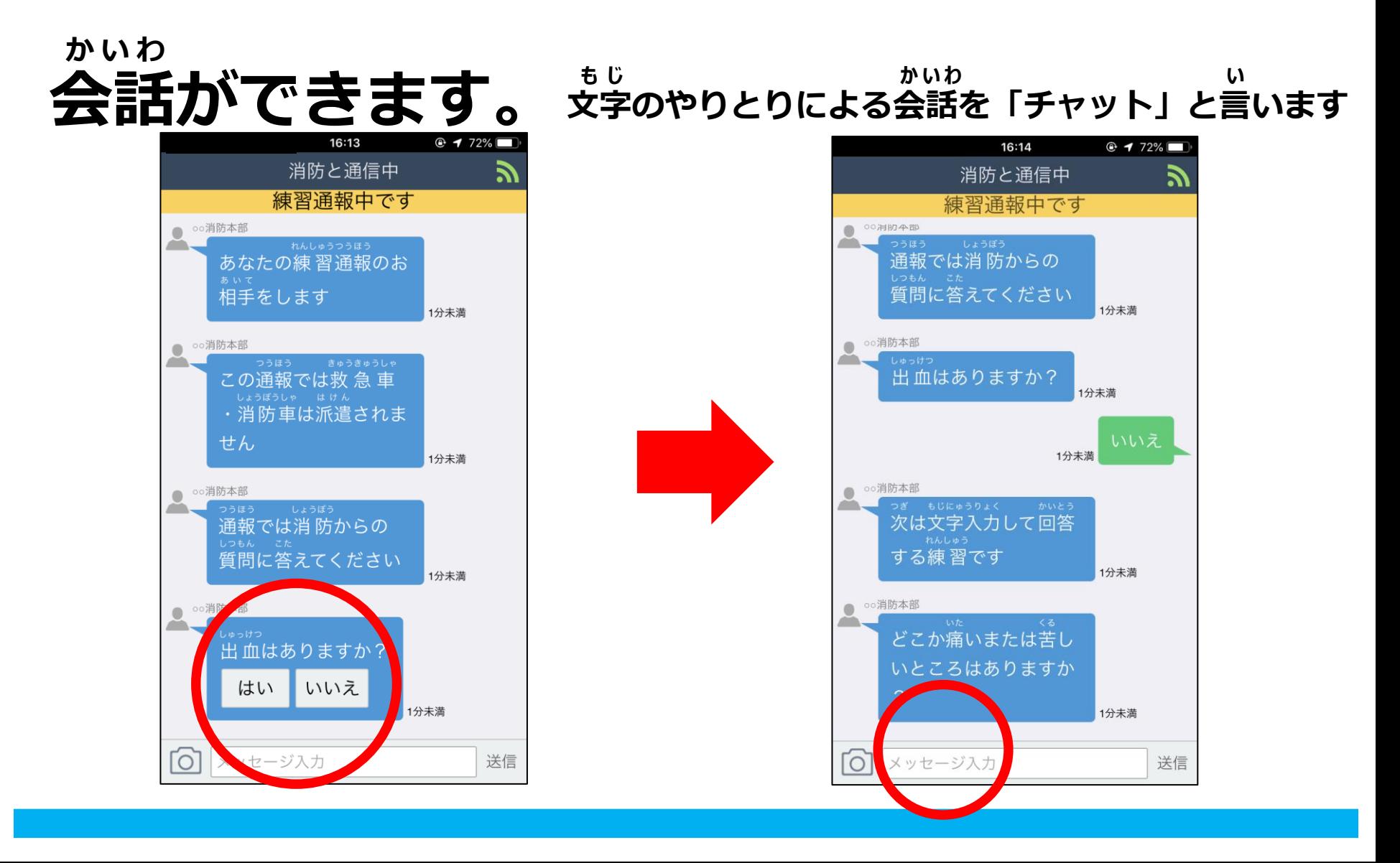

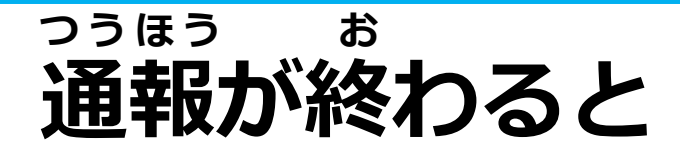

#### **つうほう しゅうりょう 「通報は終了しました」と表示されます。 ひょうじ**

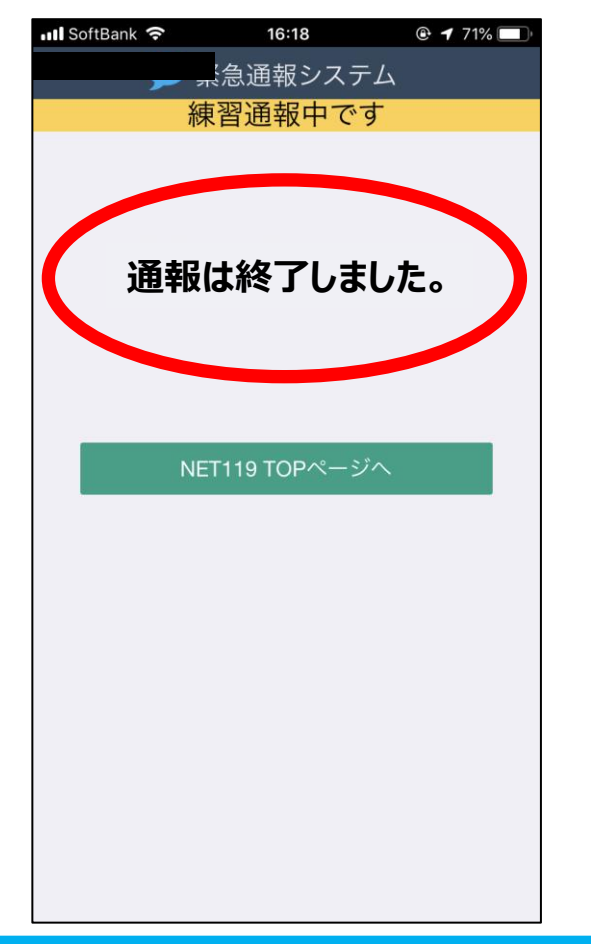

## **通報が終わる前に画面を 閉じないでください。 つ うほ う お ま え が め ん と**

### **練習をするつもりが間違って れんしゅう ま ち が**

### **本番通報をした場合は、** ほんばんつうほう ばあい

### **慌てて画面を閉じずに、チャット画面で が め ん と あ わ が め ん**

## **ま ち が にゅうりょく 「間違えました」と入力してください。**

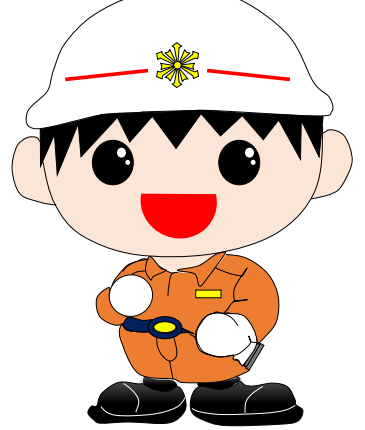

**白 河 消 防 本 部 しらかわしょうぼうほんぶ**

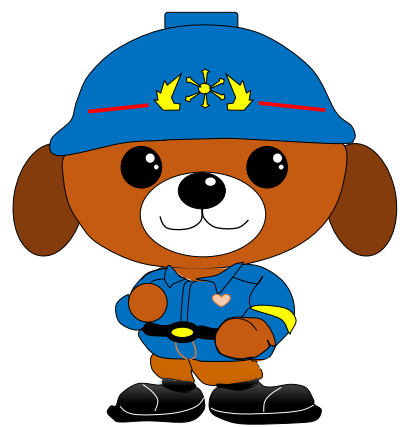